# **Activité HTML N° 1**

## **La page d'accueil index.html**

Les sites Web ont toujours une **page d'accueil** qui est la première à être affichée quand on accède au site. Cette page porte en général le nom **index.html** mais cela peut être différent.

Sur le site [https://trinket.io/,](https://trinket.io/) tu peux créer des pages Web et découvrir les principes de base des langages HTML et CSS.

Dans l'exemple ci-dessous, tu visualises **à gauche le code HTML** d'une page qui s'appelle **index.html** et **à droite le résultat** obtenu :

#### **Question 1**

- **Modifie** le contenu du **fichier index.html** : dans la partie de gauche, change ce qui est écrit (le code HTML) plaçé entre les balises **<body>** et **</body>** pour avoir le résultat suivant :
- remplace la phrase **Titre de ma page** par **Je découvre le langage HTML** ;
- remplace la phrase **Sous-titre de ma page** par **Thème SNT sur le Web** ;

Voici ce que tu dois obtenir et **visualiser** :

# Je découvre le langage HTML

#### Thème sur le Web

Voici mon premier paragraphe.

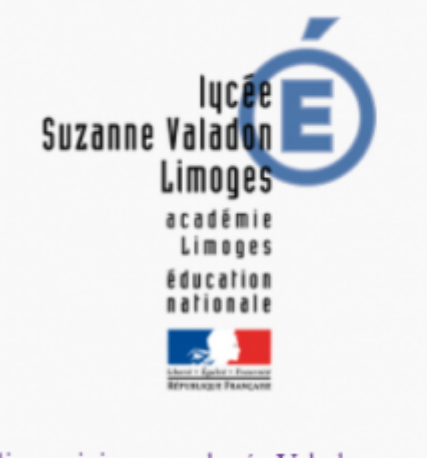

Cliquez ici pour ... lycée Valadon

```
<!DOCTYPE html>
<html>
   <head>
     <meta charset="UTF-8">
     <link rel="stylesheet" href="style.css">
```

```
 </head>
   <body>
     <h1>Titre de ma page</h1>
    <h2>Sous-titre de ma page</h2>
    <p>Voici mon premier <strong>paragraphe</strong>.</p>
   </body>
</html>
```
connecte-toi au site ISN à l'adresse<http://10.3.141.1:8080/> et visualise le résultat de ta page.

Le langage **HTML** tout est un langage à balise avec :

- des balises que l'on **ouvre**. Une balise ouvrante est de la forme **<**nom\_de\_la\_balise>.
- et des balises que l'on **ferme**. Une balise fermante est de la forme **</**nom\_de\_la\_balise**>**.

Toute balise ouverte **doit être refermée** à un moment ou un autre, qu'elle soit sur la même ligne ou pas. Cela n'a pas d'importance mais par contre la seule question à se poser ici est : **ai-je bien refermé toutes les balises que j'ai ouvertes** ?

**Attention** : il faut refermer les balises dans **l'ordre** :

enchaînement **correct** de balises :

```
<balise1>
   <balise2>
   </balise2>
</balise1>
```
enchaînement **incorrect** de balises :

```
<balise1>
<balise2>
   </balise1>
   </balise2>
```
La **balise2** a été ouverte après la **balise1**, elle **aurait donc du être refermée** avant la balise1.

Chaque balise a une signification qu'il faut bien respecter (on parle de la sémantique des balises).

Il existe aussi des balises qui sont **à la fois ouvrantes et fermantes**. C'est le cas pour la balise image qui permet de mettre une image dans une page Web.

Voici une balise image qui affiche le **logo** du lycée Valadon dans la page index.html : l'**attribut src** indique où trouver l'image sur Internet :

```
<img
src="http://www.lyc-valadon.ac-limoges.fr/local/cache-vignettes/L250xH220/si
teon0-e5814.png?1513160567" />
```
l'attribut src peut aussi indiquer où trouver l'image **dans le dossier** du sitet. Pour cela il faut au

préalable **télécharger** l'image dans le dossier du site. IL est conseillé de créer un sous-dossier **images** afin d'y mettre ces ressources images. L'attribut **src** de la balise **img** devra alors préciser le nom du sous-dossier

<**[img](http://december.com/html/4/element/img.html)** src="images/siteon0-e5814.png" />

## **La balise a**

La balise **a** sert à créer des liens **hypertextes**, c'est à dire des liens qui permettent de **naviguer** entre les pages d'un site ou entre les sites. Les liens hypertextes sont par défaut soulignés et de **couleur bleue** (modifiable grâce au CSS).

La balise **a** :

possède un attribut **href** qui a pour valeur le chemin du fichier que l'on cherche à atteindre ou l'adresse du site cible. Exemple :

```
<a href="http://www.lyc-valadon.ac-limoges.fr">Cliquez ici pour ... lycée
Valadon</a>
```
Entre la balise ouvrante et fermante, on trouve le texte qui s'**affichera à l'écran** (c'est ce texte qui est souligné et de couleur bleue).La balise peut sans problème se trouver en plein milieu d'un paragraphe.

Il existe beaucoup d'attributs différents, mais dans la suite des activités, vous allez utiliser 2 attributs utiles pour le CSS :

- l'attribut **id** (id pour identifiant)
- et l'attribut **class**.

## **Le résultat avec Trinket.io**

## **Les premières balises utile pour le HTML**

Voici deux liens parmi d'autres pour découvrir les balises de base du HTML :

- [https://openclassrooms.com/courses/apprenez-a-creer-votre-site-web-avec-html5-et-css3/meme](https://openclassrooms.com/courses/apprenez-a-creer-votre-site-web-avec-html5-et-css3/memento-des-balises-html) [nto-des-balises-html](https://openclassrooms.com/courses/apprenez-a-creer-votre-site-web-avec-html5-et-css3/memento-des-balises-html)
- <http://css.mammouthland.net/balises-html.php>

#### **Activité Les langages pour créer des sites Web ...**

[Les langages pour créer des sites Web](https://siocours.lycees.nouvelle-aquitaine.pro/doku.php/isn/langageweb)

From: <https://siocours.lycees.nouvelle-aquitaine.pro/>- **Les cours du BTS SIO**

Permanent link: **<https://siocours.lycees.nouvelle-aquitaine.pro/doku.php/isn/html1?rev=1589201300>**

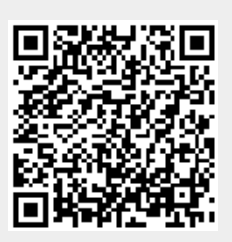

Last update: **2020/05/11 14:48**